# **Submission History in applications**

- Detailed Steps
  - 1. Open the "Submission History"
  - 2. "Submission History" screen
- Related articles

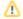

#### Take note

The illustrations in the Application Forms wiki pages are for consultation purpose only and may not always reflect the latest implementation.

There may be minor changes to the screen appearance and layout which are described on the updated page: How to complete the application form.

The Submission History section of the application form will give you an overview of the submissions (both failed and successful) of your application.

### **Detailed Steps**

### 1. Open the "Submission History"

Click on Submission History in the Content menu of your application form.

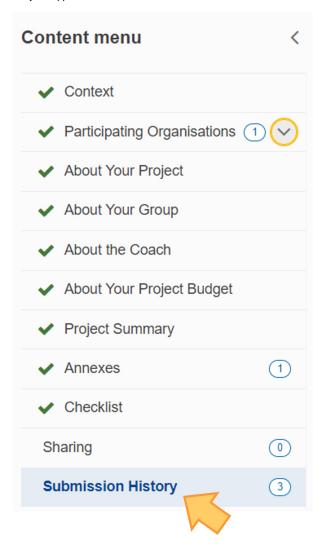

Alternatively access My Applications, use the Actions button and select Submission History for the concerned application from.

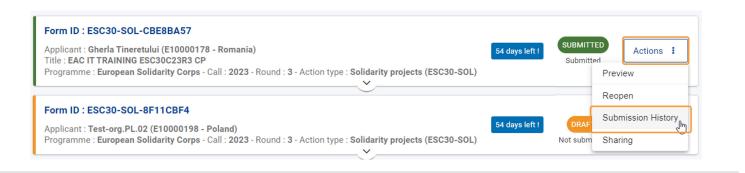

### 2. "Submission History" screen

Every time you submit or try to submit your application, the submission is recorded in the **Submission History** section. The following details are available for every submission:

- · the version number of the submitted application
- the time and date of submission
- the user in your organisation who submitted the application
- the submission ID
- the submission status (Failed, Submitted, Published)

Once the submitted application is received by the National Agency, the submission status changes to **Published** in the Submission History. However, in **My applications** list and in the filters across the Erasmus+ and European Solidarity Corps platform, the status remains **Submitted**. All actions available for submitted applications in **My applications**, such as sharing, reopening, etc. remain available after publishing.

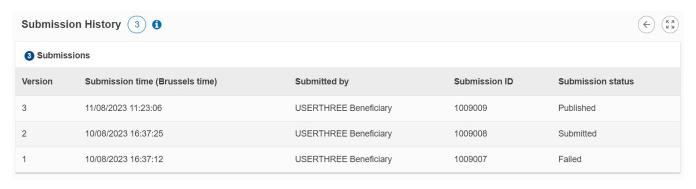

## Related articles

- Add organisations to an application
- Annexes in applications

- Amnexes in applications
  Apply for grant or accreditation
  Associated Persons in applications
  Checklist in applications
  Context in applications
  Export your application form as a PDF file
  How to complete the application form

- How to complete the application form
  My Applications
  My Contacts
  Opportunities
  Participating Organisations in applications
  Sharing an application form
  Submission History in applications
  Submitting an application form